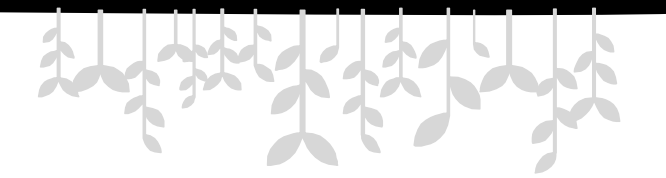

# **第5章 DOM编程**

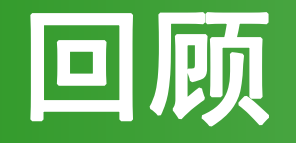

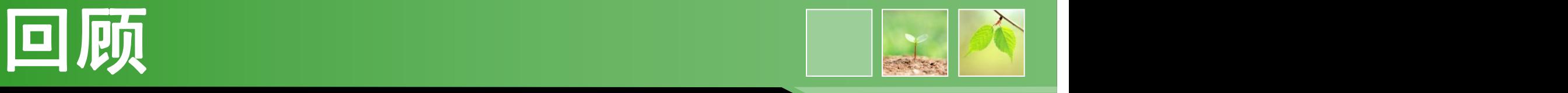

- document对象提供了哪三种访问DOM元素的
	- 方法?

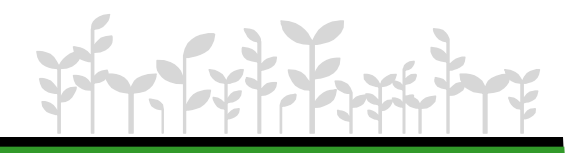

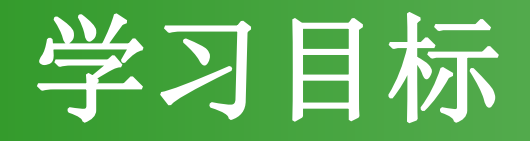

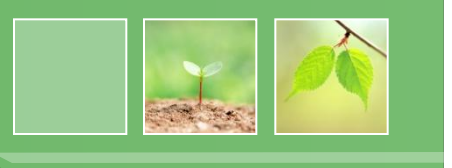

- 使用getElement系列方法实现DOM元素的查 找和定位
- 使用Core DOM标准操作实现节点的增删改查
- 使用HTML DOM特有操作实现HTML元素内容修 改

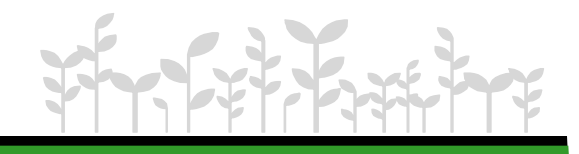

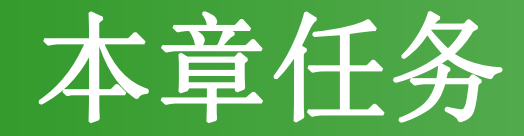

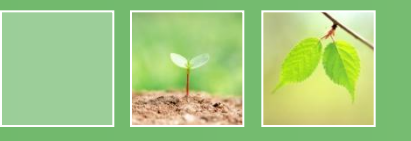

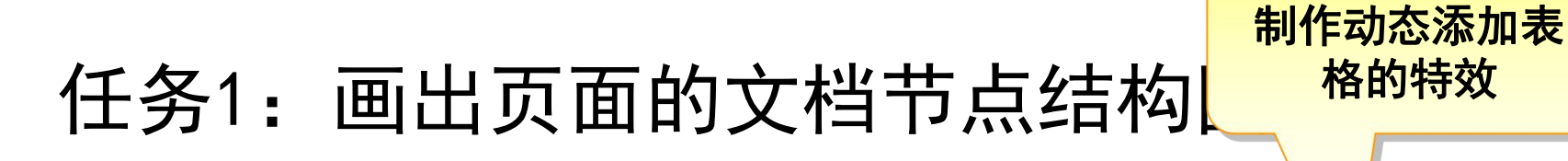

任务2: 使用Core 任务3: 使用HTML

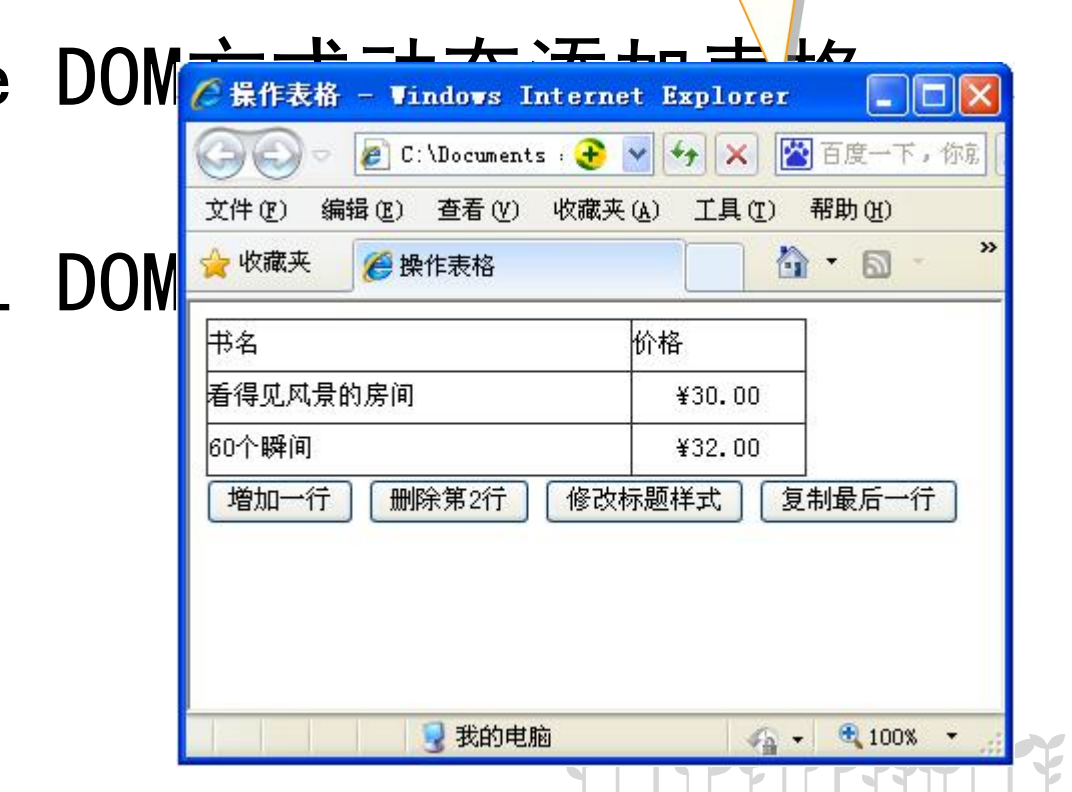

## 任务1:画出页面的文档节点结构图

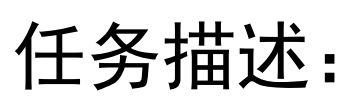

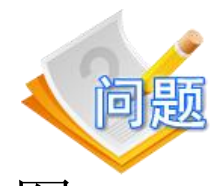

根据下面一段html代码,画出该html页面的DOM结构图。

<html>

<head>

<title>DOM节点</title>

</head>

<body>

<img src="images/fruit.jpg" alt="图片" id="s1" /> <h1>喜欢的水果</h1> <p>DOM应用</p> </body> </html>

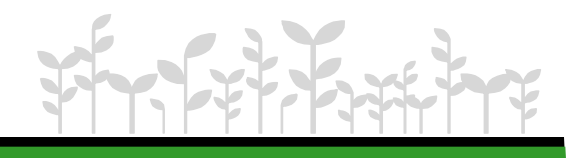

#### 任务分析:

根据DOM模型,HTML 文档中的所有节点组成了 一个文档树(或节点树)。HTML 文档中的每个 元素、属性、文本等都代表着树中的一个节点。 树起始于文档节点,并由此继续伸出枝条,直到 处于这棵树最低级别的所有文本节点为止。

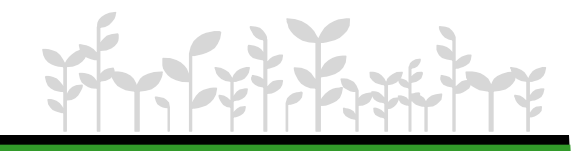

## 1.1 回顾DOM模型的相关概念

- 什么是DOM?
	- 文档对象模型(Document Object Model)
	- 通过DOM可以动态改变文档内容
- 动态改变文档内容的原理
	- 1、解析文档(如HTML)并生成DOM树 | | |

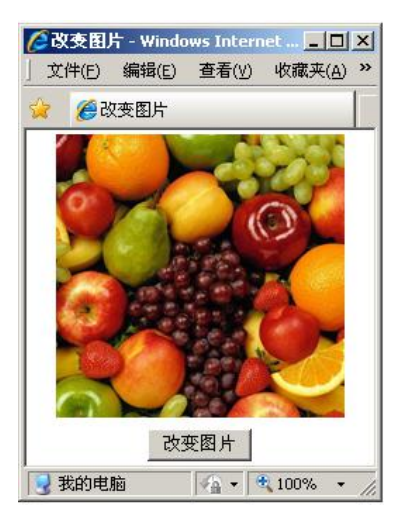

2、通过DOM标准接口+编程语言改变文档内容

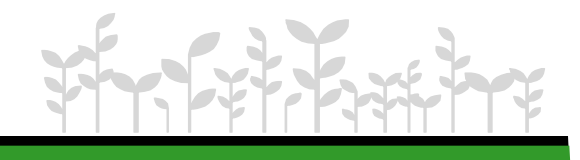

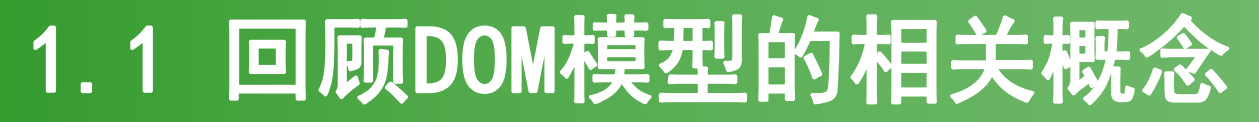

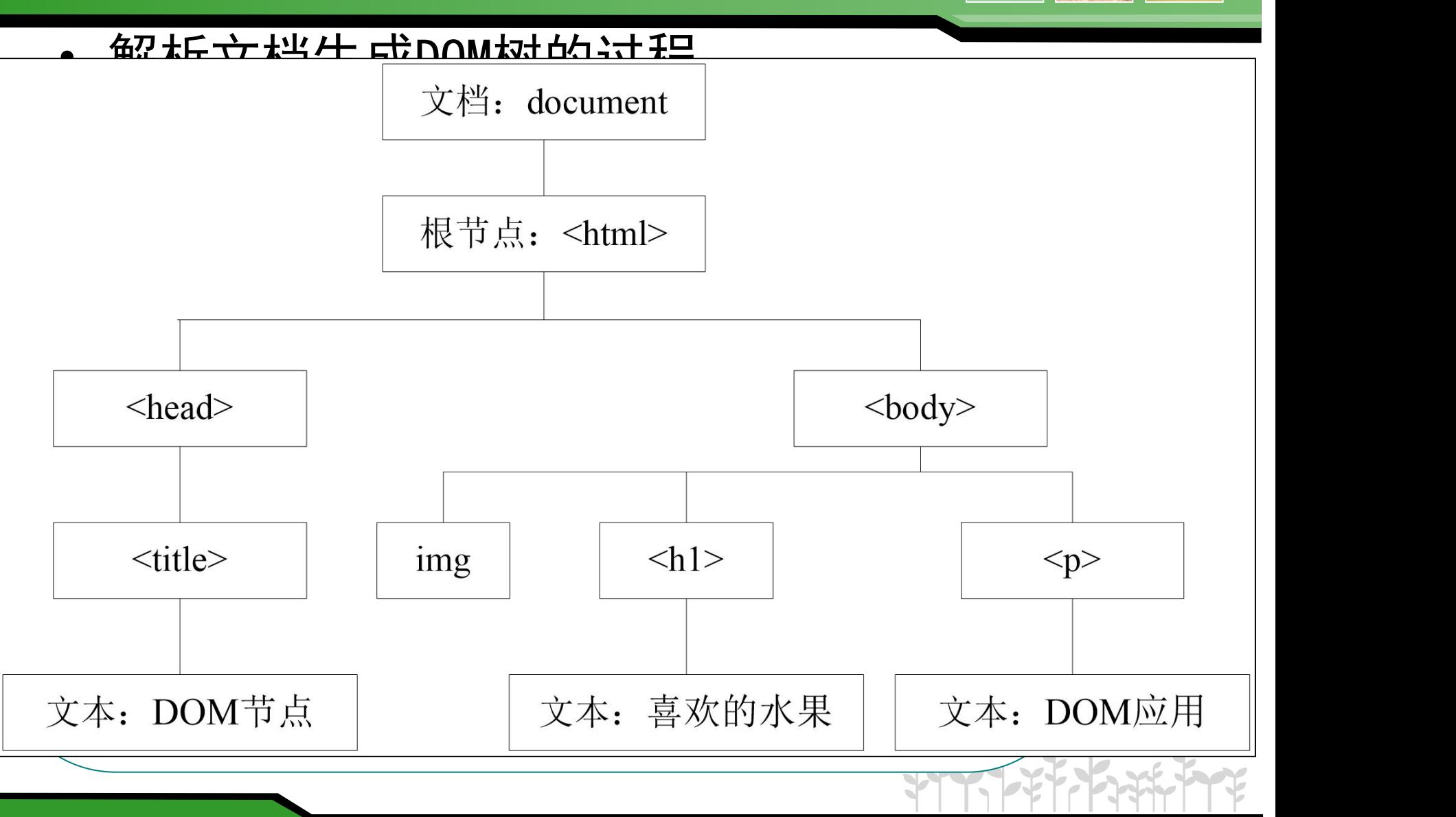

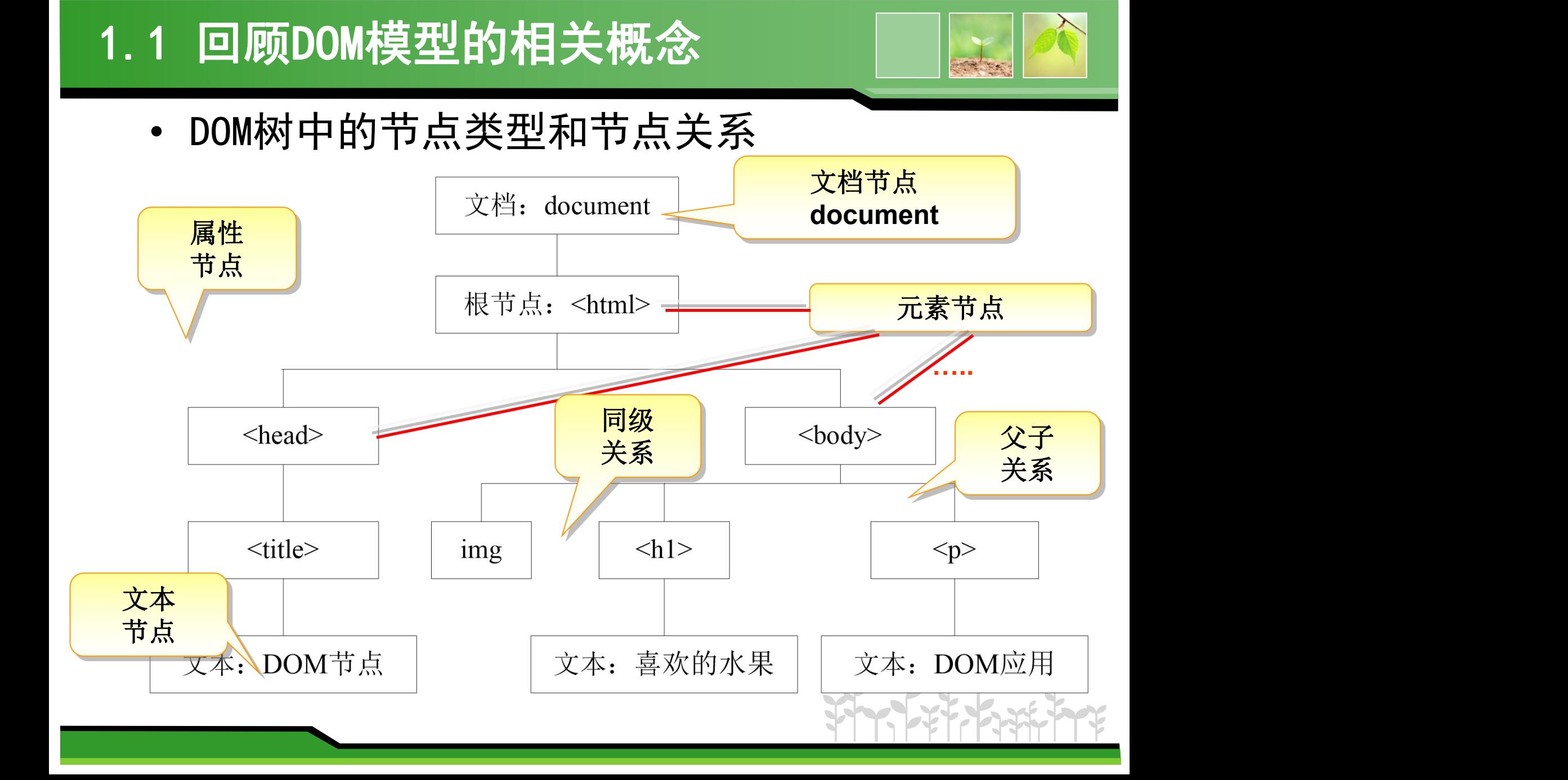

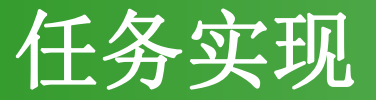

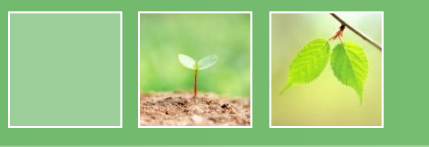

- W3C规定的三类DOM标准接口
	- Core DOM(核心DOM),适用于各种结构化文档
	- XML DOM(Java OOP学过),专用于XML文档
	- HTML DOM,专用于HTML文档

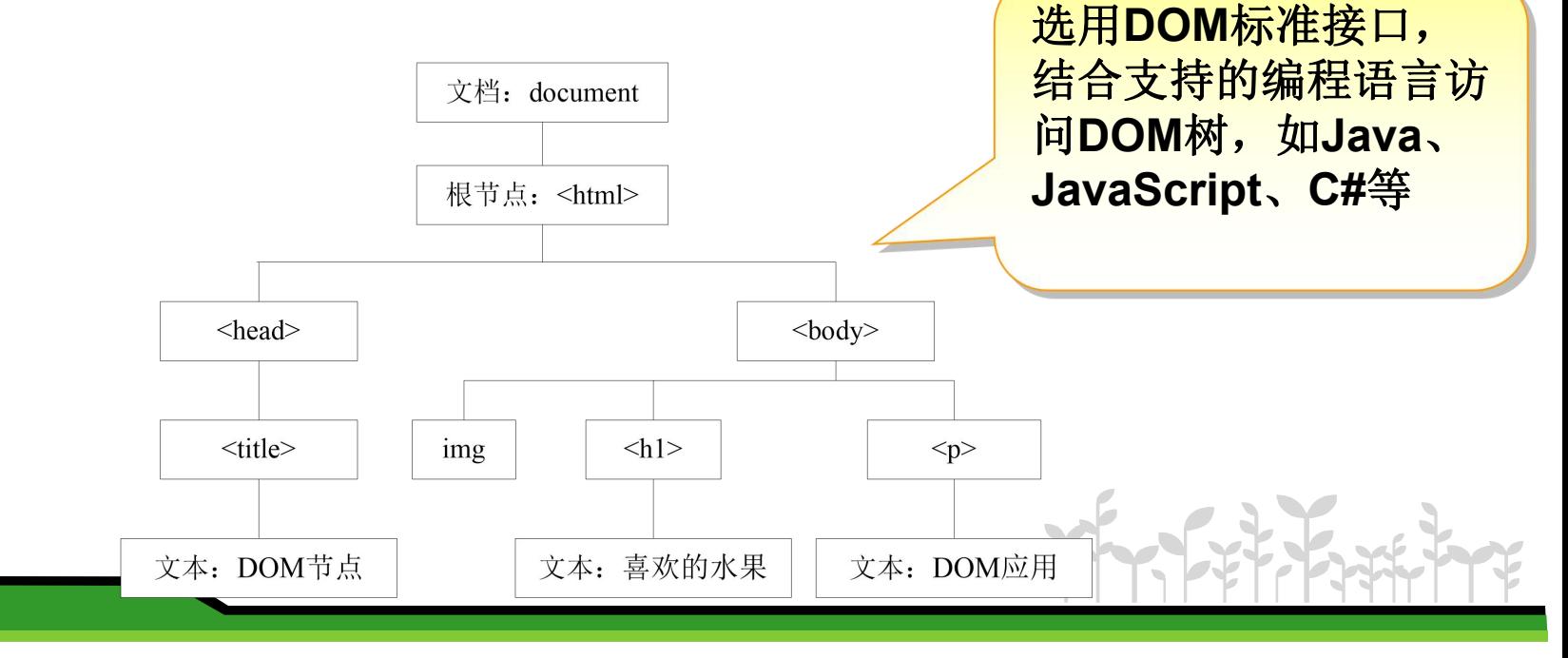

#### 任务2:使用Core DOM方式动态添加表格

#### 任务描述:

• 单击"增加一行"按钮,可以在书名为"60个瞬间"的所

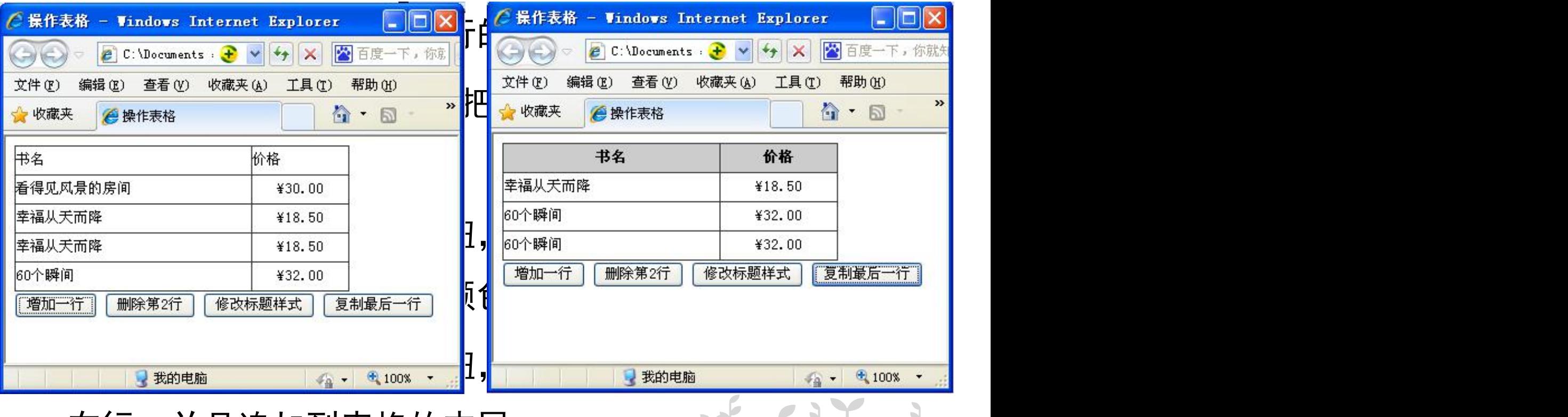

在行,并且追加到表格的末尾。

#### 任务分析:

- 完成该任务可以使用下列步骤:
- 1. 在<head>标签对中嵌入<script></script>标签。
- 2.选择JavaScript语言编辑器编辑脚本代码。
- 3.嵌入脚本代码到HTML文档中。
- 4.使用浏览器浏览该HTML文档。

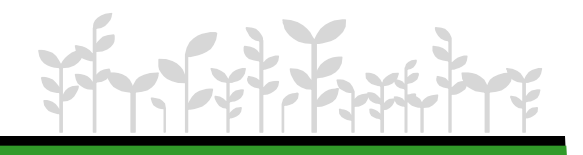

# 2.1 查看节点

- 访问指定节点的方法
	- getElementById( ) :返回一个节点对象
	- getElementsByName( ):返回多个(节点数组)
	- getElementsByTagName(): 返回多个(节点数组)
- 查看/修改属性节点
	- getAttribute("属性名")
	- setAttribute("属性名" , "属性值")

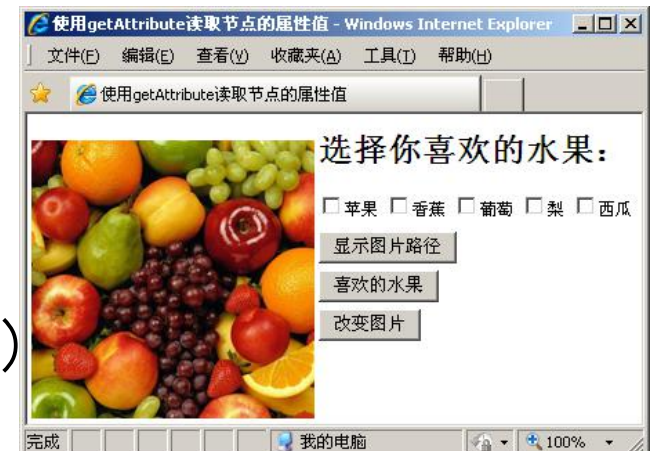

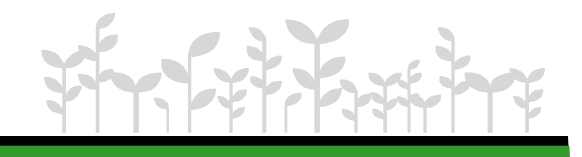

## DOM节点属性

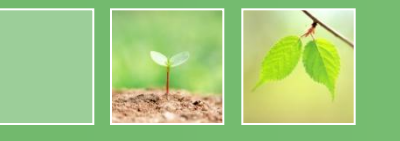

DOM节点分为: 文档节点、元素节点、属性节点和文本节点。

节点属性:

nodeName: 节点名称。

nodeValue: 节点的值。

parentNode: 节点的父节点。每个元素、属性和文本都有一个父节点。

childNodes: 节点的孩子节点列表。对于HTML,该列表仅对元素有意义,文本节点和属性节点都没有孩子。 \_firstChild: 仅仅是childNodes列表中第一个节点的快捷方式。

lastChild: 另一种快捷方式, 表示childNodes列表中的最后一个节点。

previousSibling: 返回当前节点之前的节点。换句话说,它返回当前节点的父节点的 childNodes 列表中位于该节点 前面的那个节点(如果感到迷惑,重新读前面一句)。

nextSibling: 类似于previousSibling属性,返回父节点的childNodes列表中的下一个节点。

attributes: 仅用于元素节点, 返回元素的属性列表。

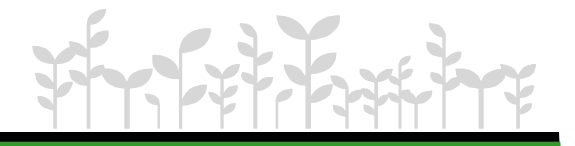

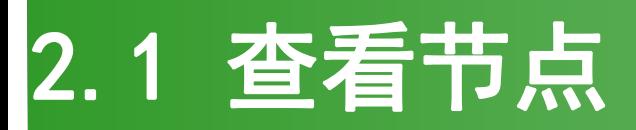

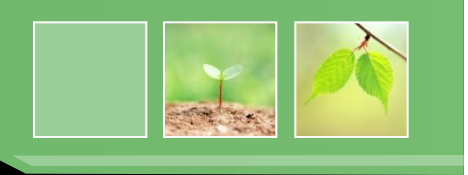

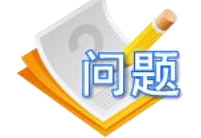

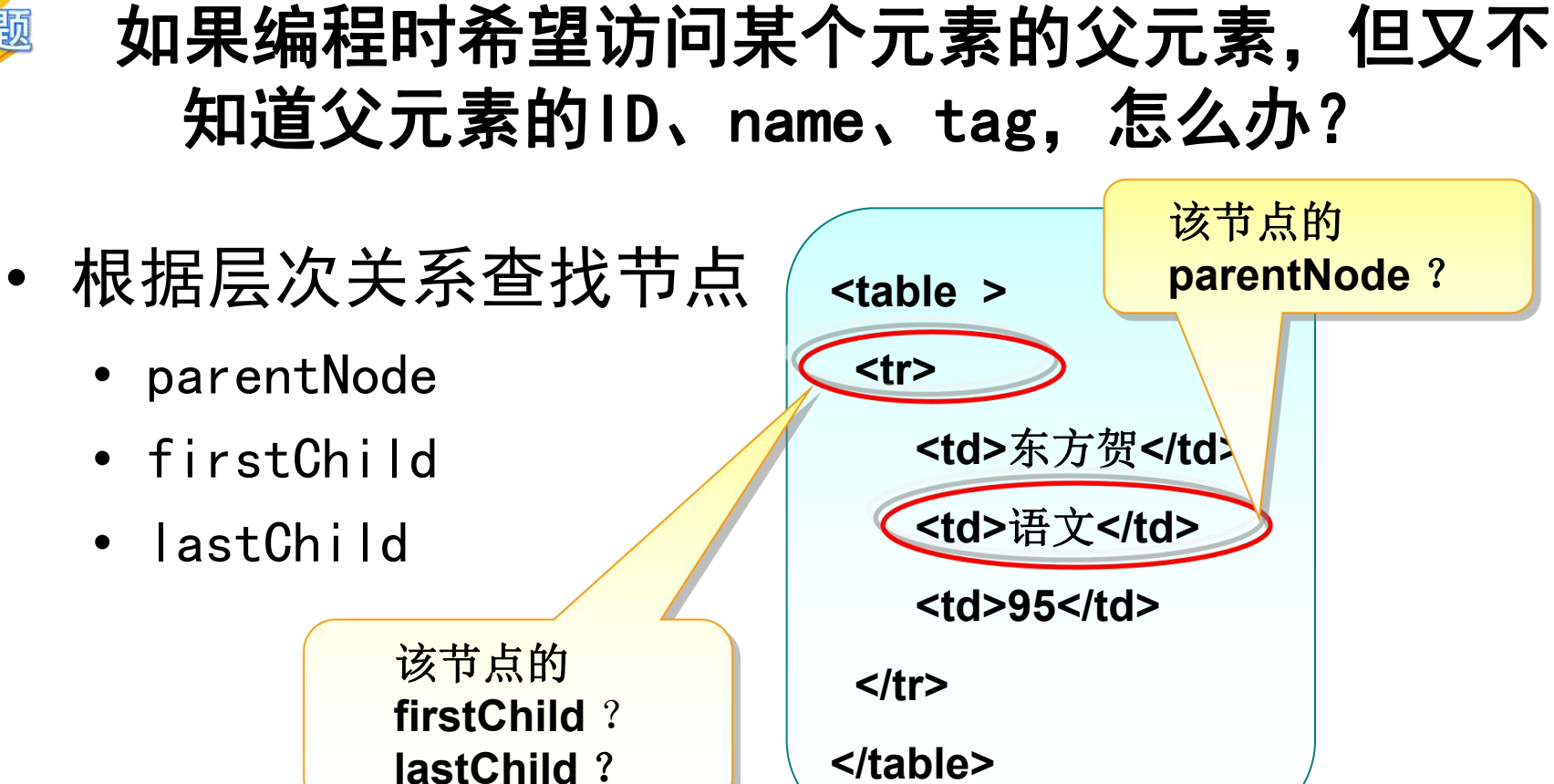

## 2.1 查看节点

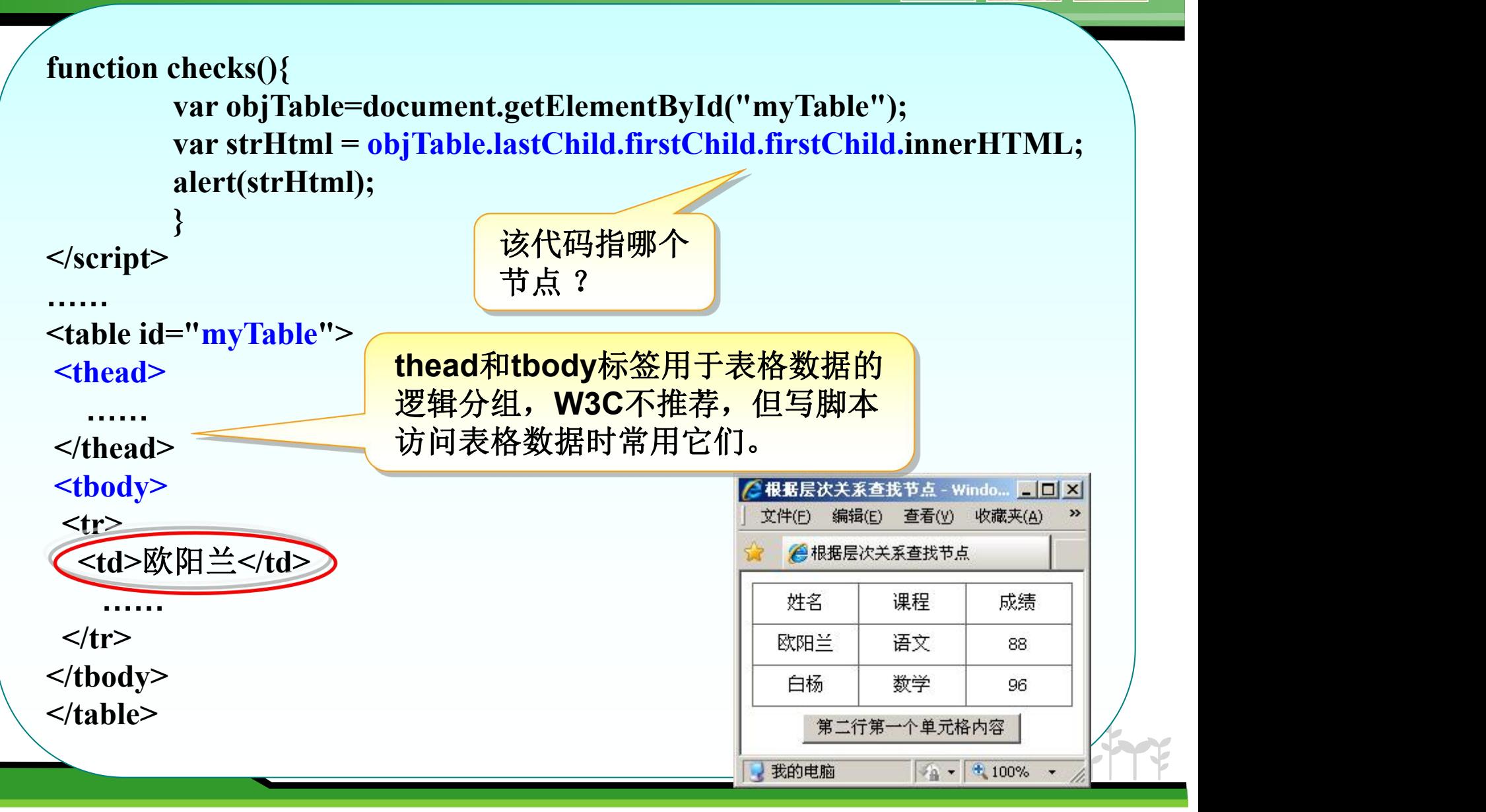

## 创建和增加节点

- 创建和增加节点 的方法
	- **e** createElement (): 创建节点
	- appendChild (): 末尾追加方式插入节点
	- **insertBefore**(): 在指定节点前插入新节点
	- **cloneNode**():克隆节点

```
先创建个节点, 然
function newNode(){
                                                            后设置属性,最后 Flack Exp. July
 var oldNode=document.getElementById("sixty1");
                                                                  插入节点 | | | 16
 var image=document.createElement("img");<br>
image setAttribute("sre" "images/newimg ing");<br>
<br>
image setAttribute("sre" "images/newimg ing");
 image.setAttribute("src","images/newimg.jpg"); / 音外印
 image.parentNode .insertBefore(image,oldNode);
Formage.parentNode .insertBefore(image,oldNode);
Formage.parentNode .insertBefore(image,oldNode);
Formage.parentNode .insertBefore(image,oldNode);
                                                                              复制原图
}
                            克隆图片节点,然后追加
                                    插入到文档function copyNode(){
 var image=document.getElementById("sixty1");
 var copyImage=image.cloneNode(false);
                                                          ID属性:sixty1
image.parentNode.appendChild(copyImage);
}
```
## 删除和替换节点

- 删除和替换节点的方法
	- **removeChild**(): 删除节点
	- replaceChild(): 替换节点

```
function delNode(){
 var dNode=document.getElementById("sixty1");<br>
EXECUTE:
 dNode.parentNode.removeChild(dNode);
```

```
function repNode(){
```
**}**

**var oldimage=document.getElementById("sixty2");** | 删除图片 | 替换图 **var newimage=document.createElement("img"); hewimage.setAttribute("src","images/replace.jpg"); oldimage.parentNode.replaceChild(newimage,oldimage);**

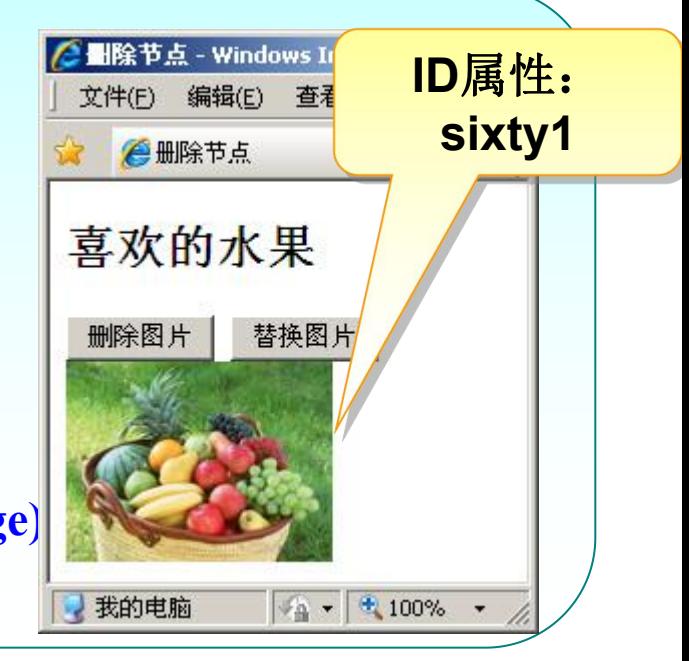

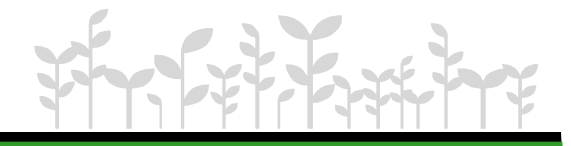

先创建一个 节点,然后 替换原节点

**}**

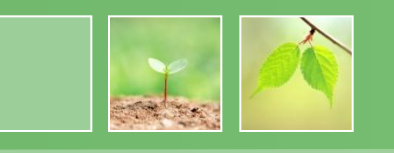

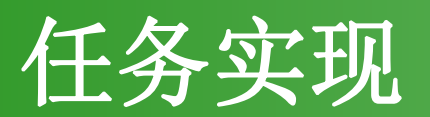

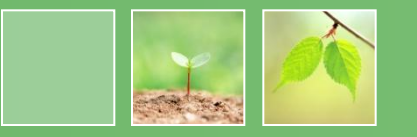

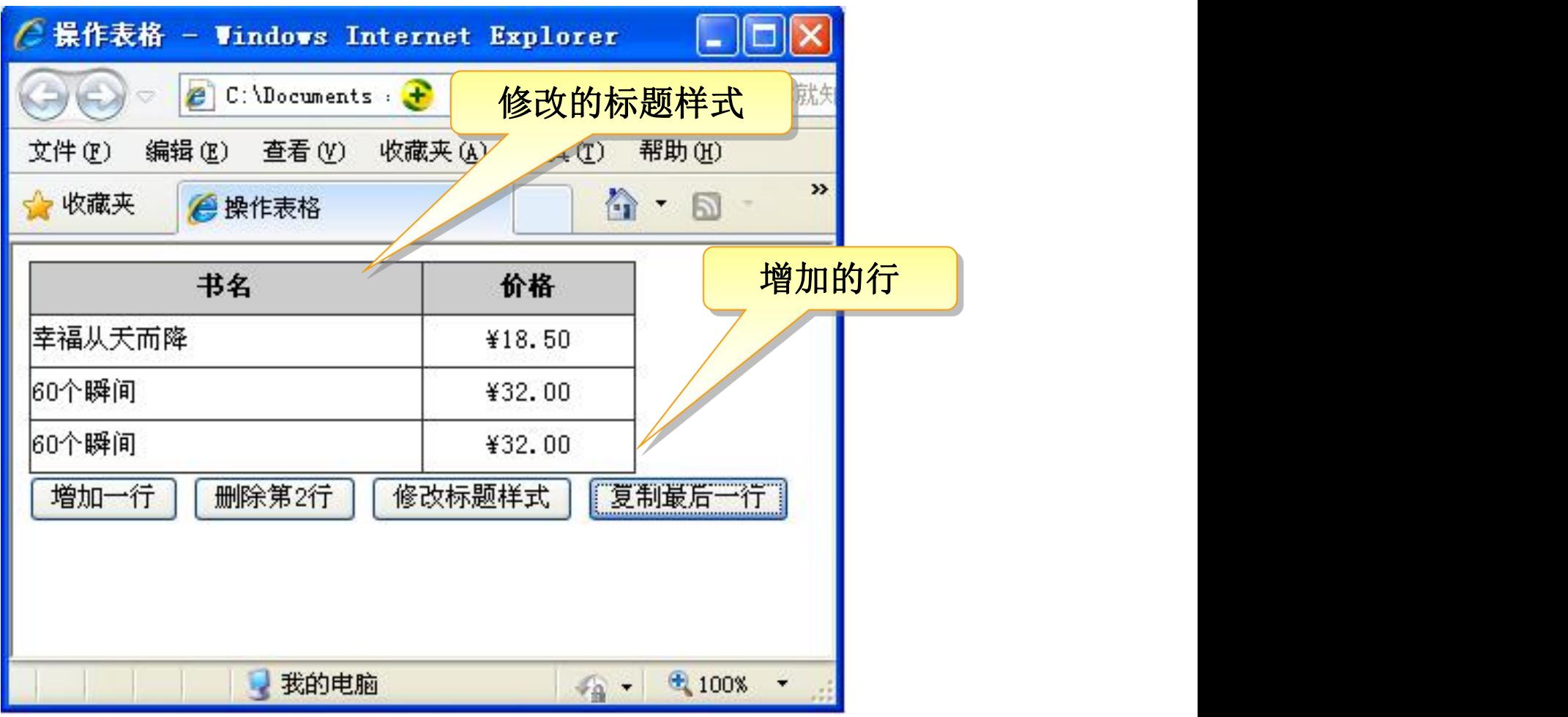

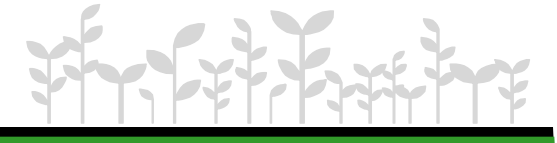

#### 任务描述: フィッション アクセス こうしょう

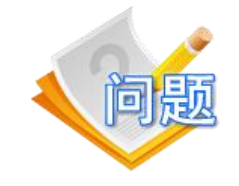

- 单击"增加订单"按钮插入一行订单,当多次单 击"增加订单"按钮时,可增加多行。
- 单击"删除"按钮,可删除当前订单。

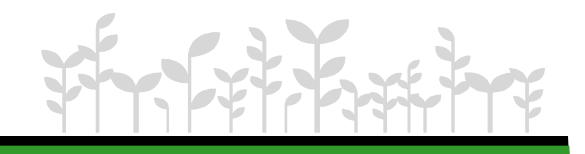

#### 任务3: 使用HTML DOM方式动态添加表格

#### 任务分析:

#### 1.使用集合rows和属性length计算当前表格中的行数

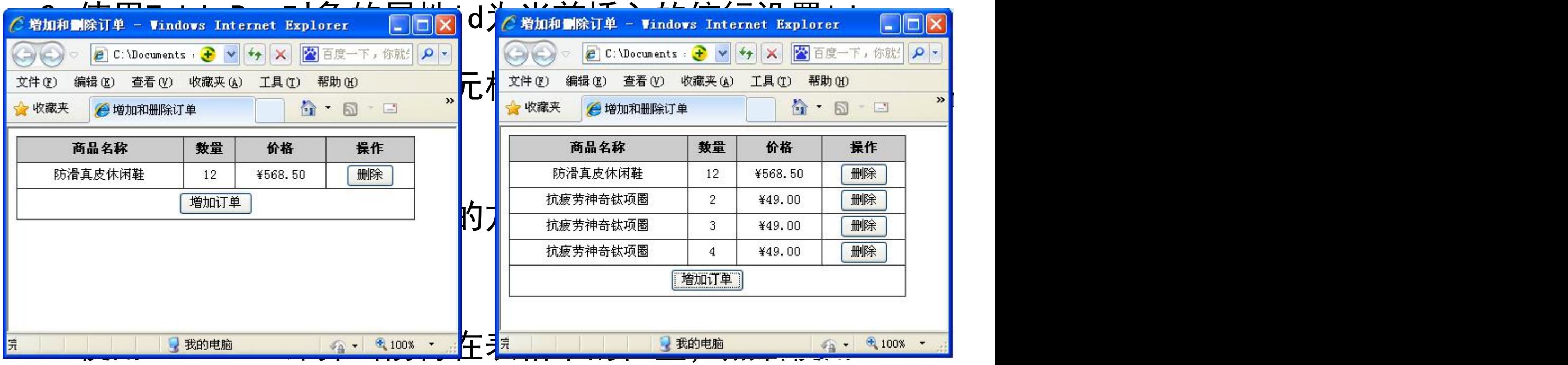

#### deleteRow()删除当前行

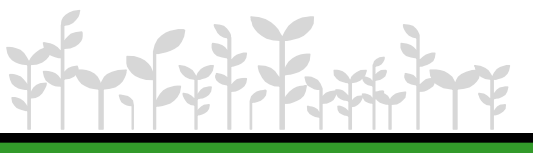

### 3.1 HTML DOM的特有对象和操作

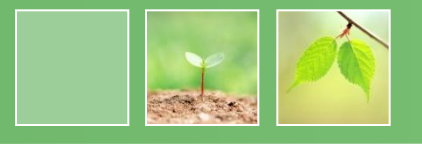

• 什么是HTML DOM对象

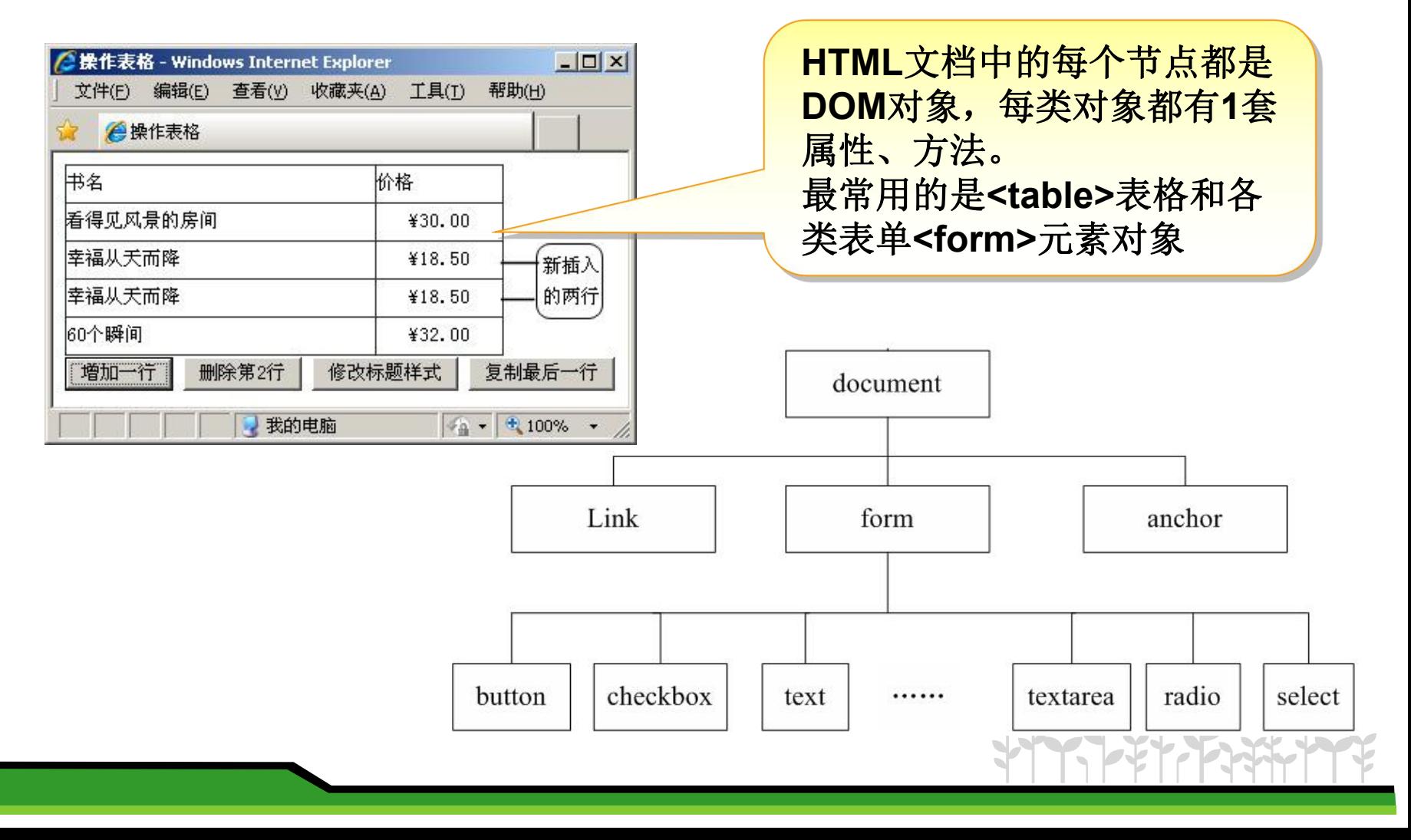

```
3.1 HTML DOM的特有对象和操作
    • HTML DOM对象 的属性访问
 function change(){
                                        不再使用setAttribute()
  var imgs=document.getElementById("s1");
                                        / getAttribute()方法
                                        简化为对象名.属性值进行
  imgs.src="images/grape.jpg";
                                        读取或修改}
 function show(){
                                                            -|\Box|\times|使用HTML DOM操作表格 - Windows Inte...
                                                            r_{\rm h} .
  var hText=document.getElementById("s1").alt; 全機機構 医慢性甲状腺 网络
                                                          价格
  alert("图片的alt是:
"+hText)
                                                         ¥30.00
                                         60个瞬间
  }
                                                         ¥32.00
                                          增加一行
                                               删除第2行
                                                     修改标题
 </script>
```
## 3.2 HTML DOM对象-table对象

- 思路分析
- 1、使用Core DOM标准操作获取表格对象
- 2、使用HTML DOM的table相关对象的属性、方法、事件操 作表格

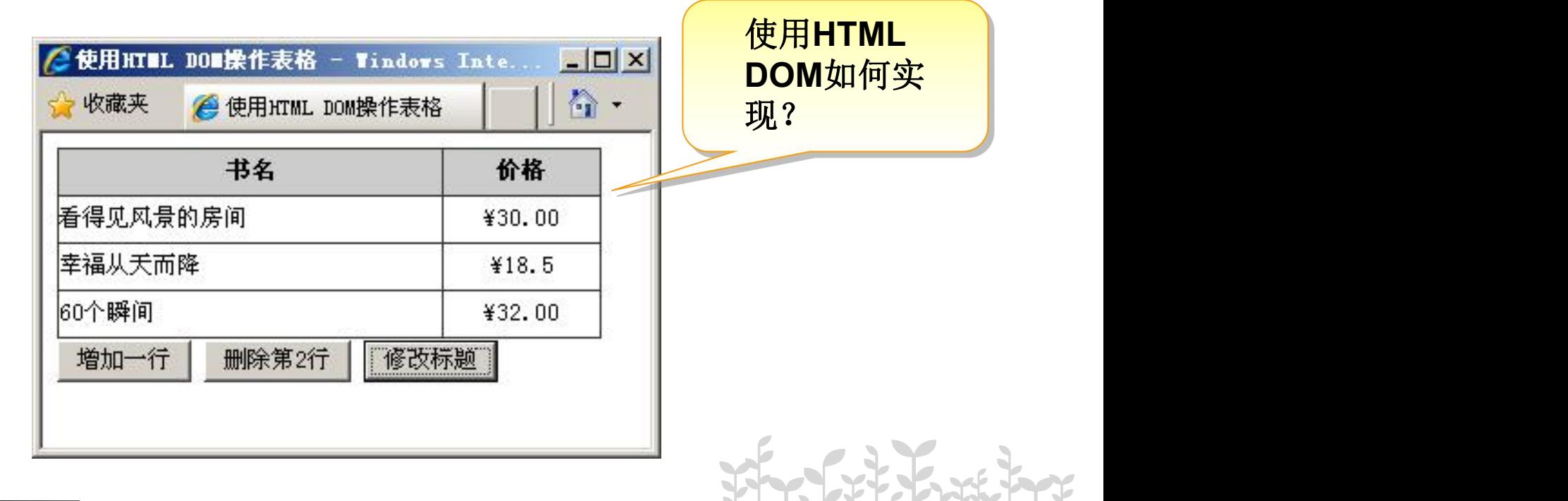

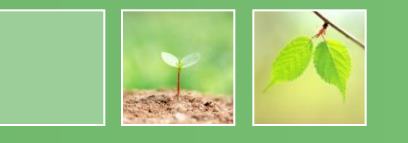

• 表格相关对象

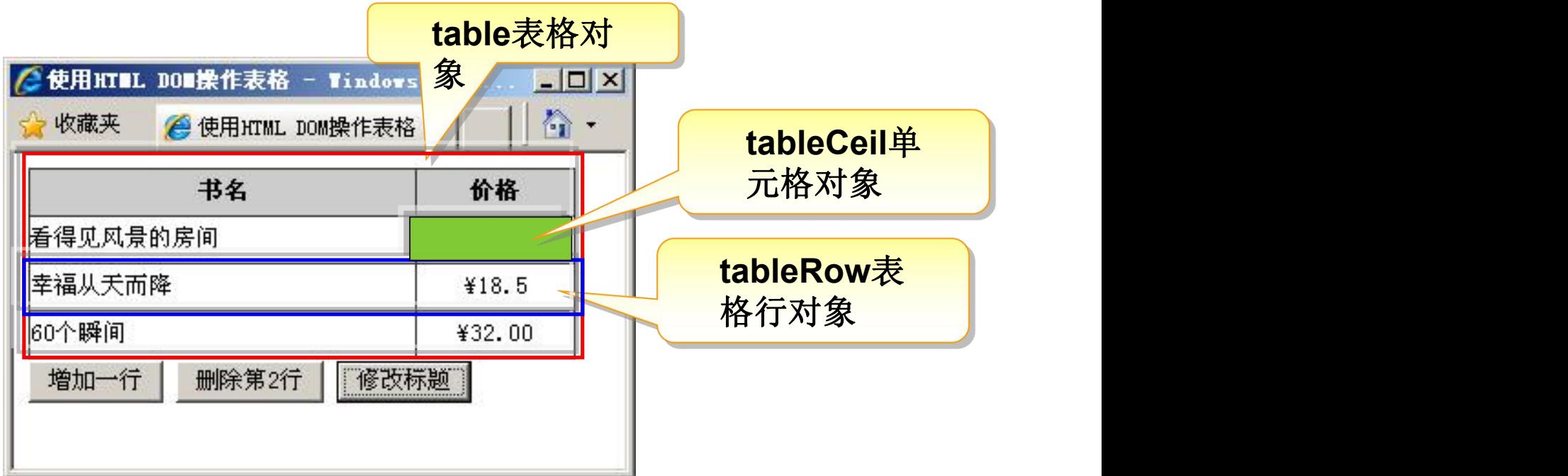

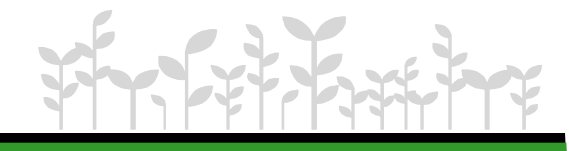

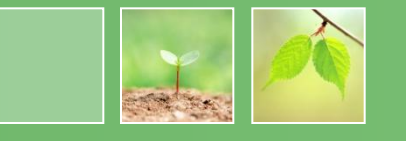

• table表格对象

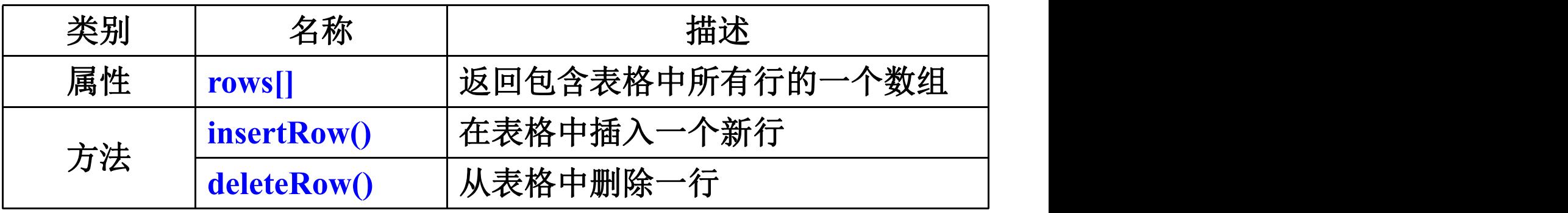

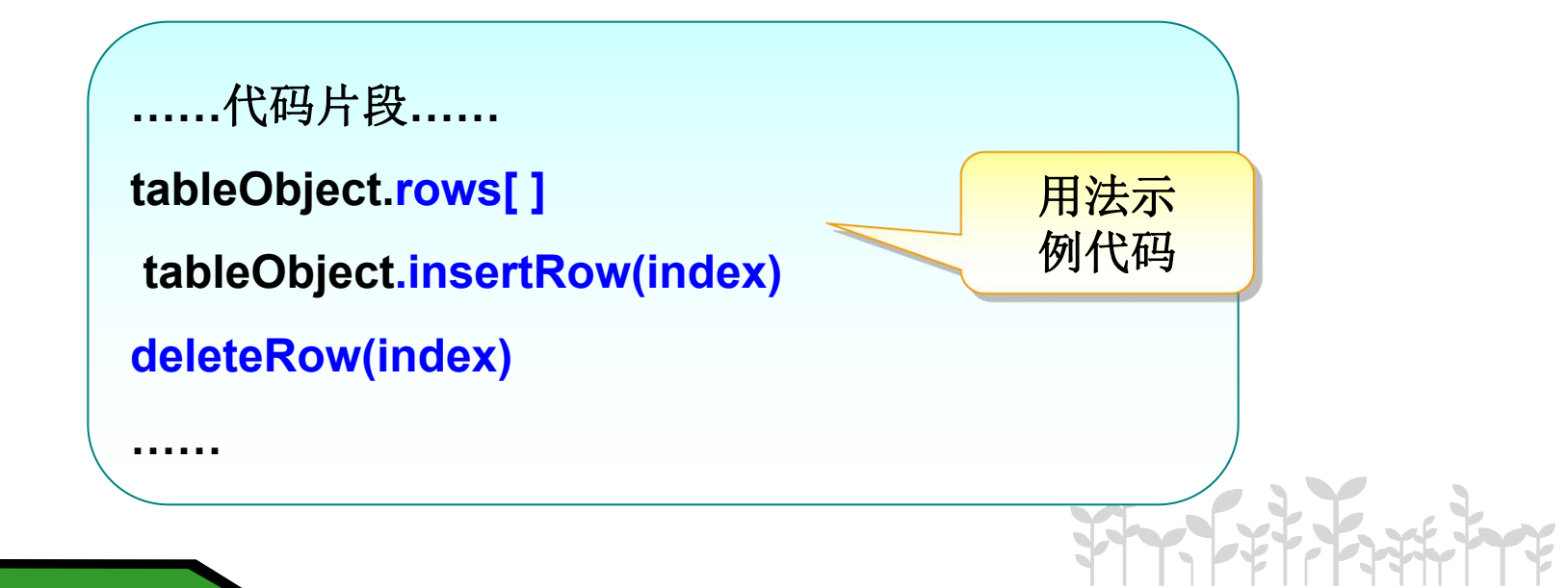

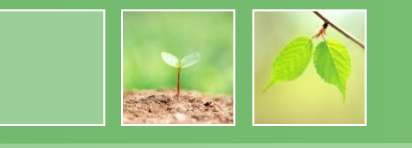

• tableRow表格行对象

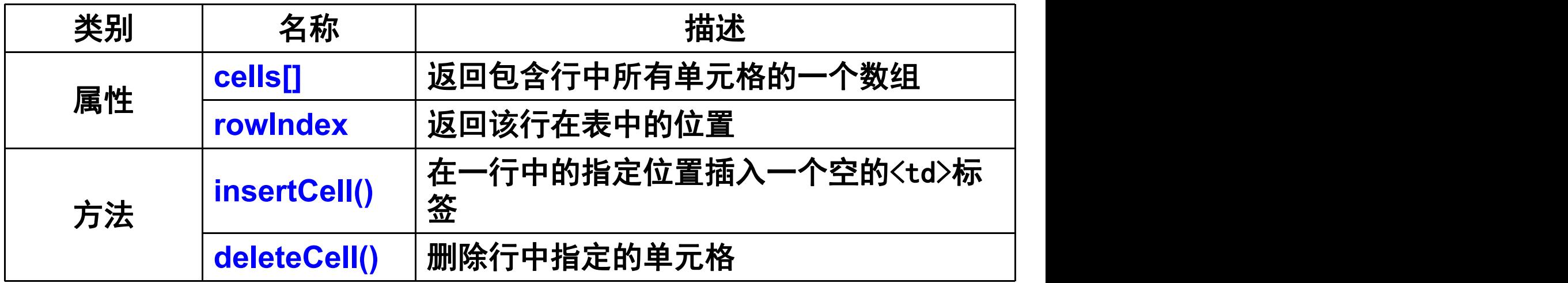

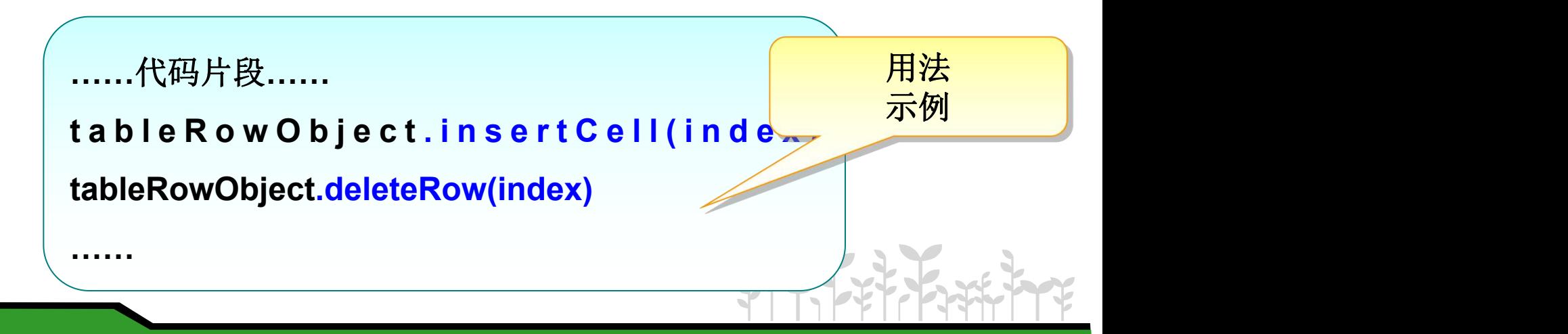

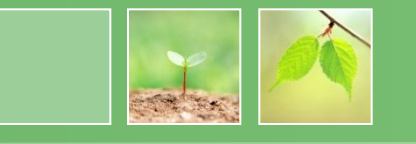

• tableCell单元格行对象

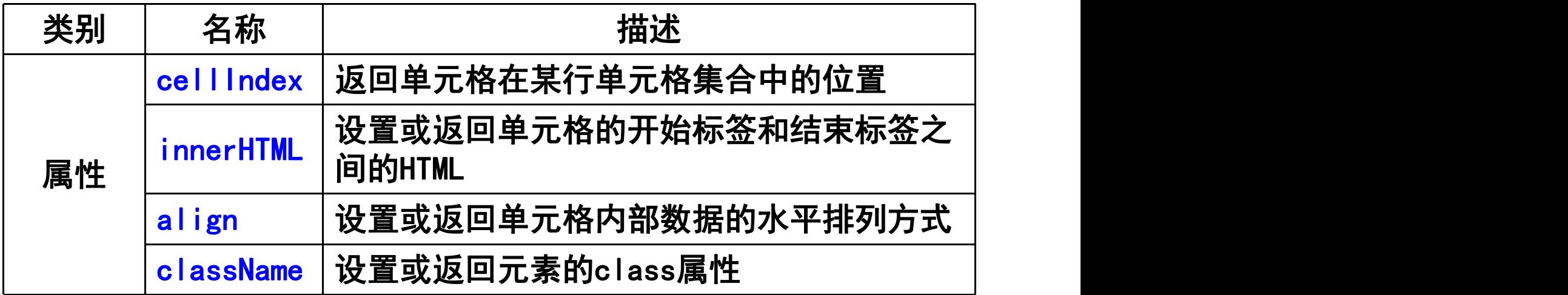

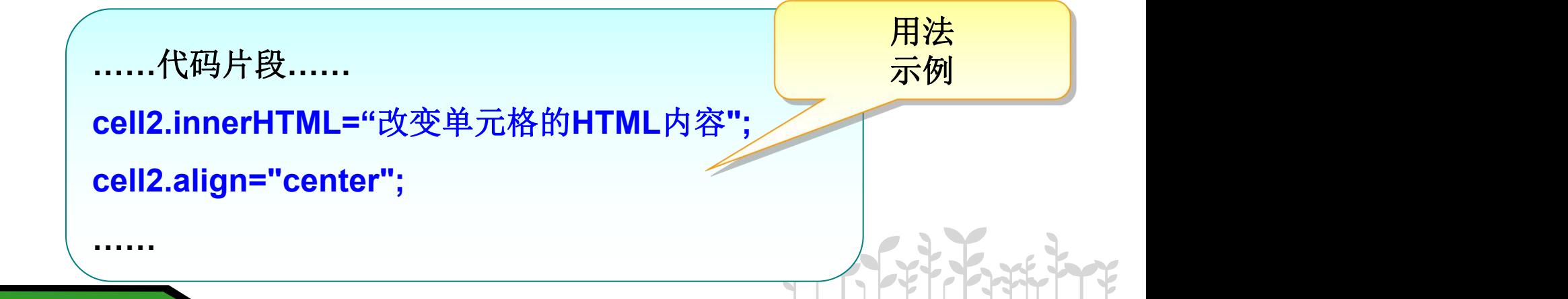

#### 3.3 用table对象重新实现表格操作

实现"增加一行"的操作 <sup>增加一个行</sup>

**function addRow(){**

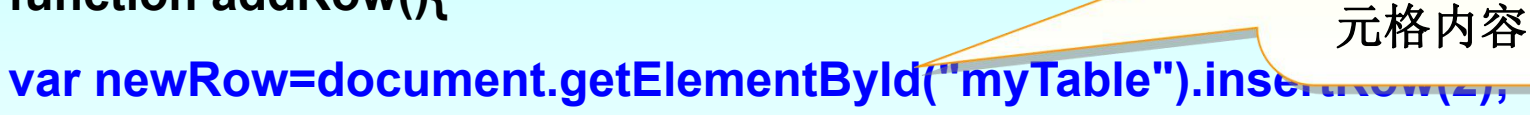

**var col1=newRow.insertCell(0);**

**col1.innerHTML="**幸福从天而降**";**

**var col2=newRow.insertCell(1);**

**col2.innerHTML="¥18.5";**

**col2.align="center";**

**}**

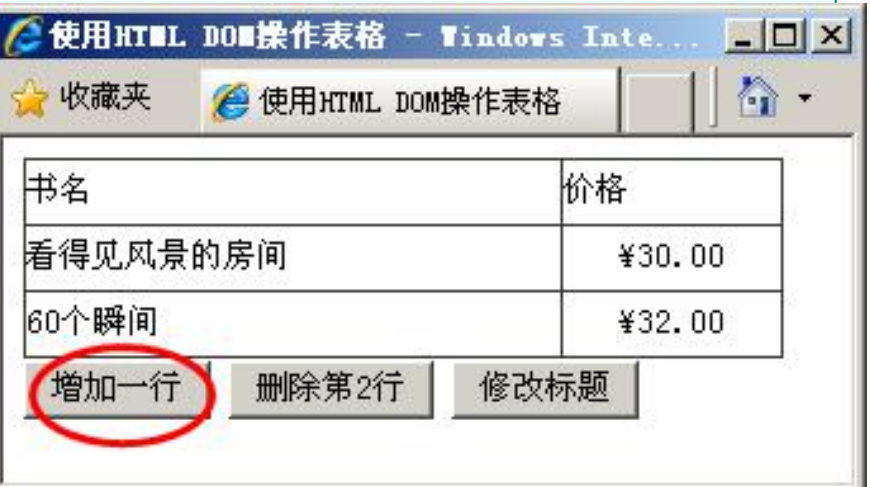

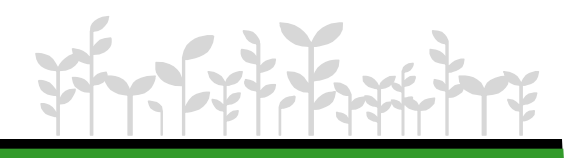

对象,然后

插入单元格,

最后设置单

#### 3.3 用table对象重新实现表格操作

- 实现"删除第2行"的操作
- 实现"修改标题"的操作

```
function delRow(){
```

```
document.getElementById("myTable").deleteRow(1);
```

```
function updateRow(){
```
**}**

**}**

**var uRow=document.getElementById("myTable").rows[0];**

```
uRow.className="title";
```
使用**class**样 式属性直接修 改标题样式

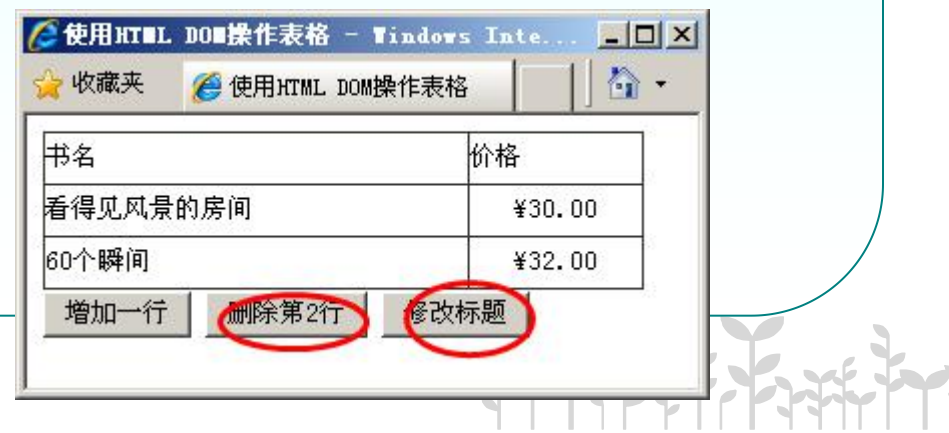

## 任务实现

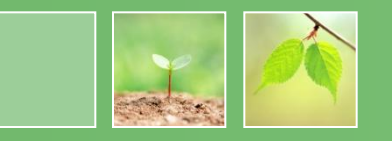

function addRow(){

var addTable=document.getElementById("order"); var row\_index=addTable.rows.length-1; //新插入行在表格中的位置 var newRow=addTable.insertRow(row\_index); //插入新行 newRow.id="row"+row\_index; //设置新插入行的ID

var col1=newRow.insertCell(0); col1.innerHTML="抗疲劳神奇钛项圈";

```
var col2=newRow.insertCell(1);
col2.innerHTML=row_index;
```
var col3=newRow.insertCell(2); col3.innerHTML="¥49.00";

```
var col4=newRow.insertCell(3);
 col4.innerHTML="<input name='del"+row_index+"' type='button' value='删除' onclick=\"delRow('row"+row_index+"')\" />";
```
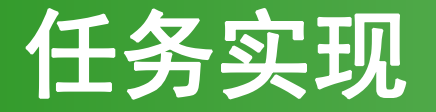

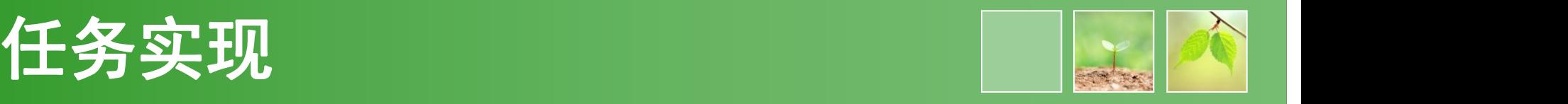

function delRow(rowId){ var row=document.getElementById(rowId).rowIndex; //删除行所在 表格中的位置 document.getElementById("order").deleteRow(row); }

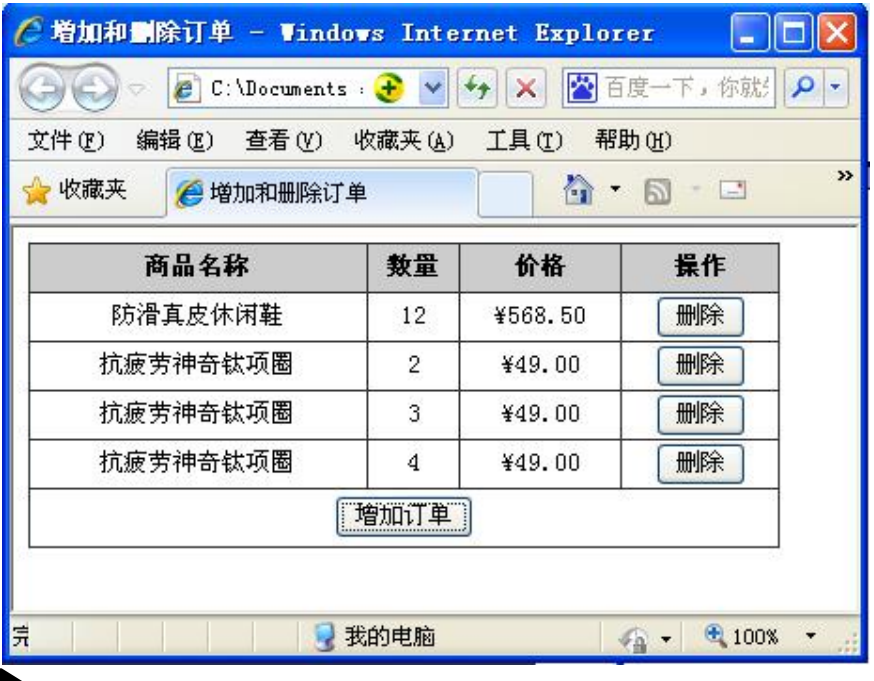

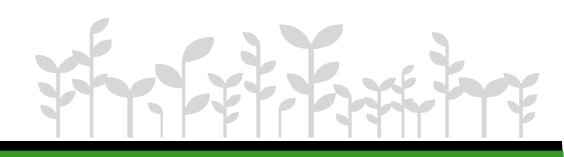

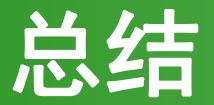

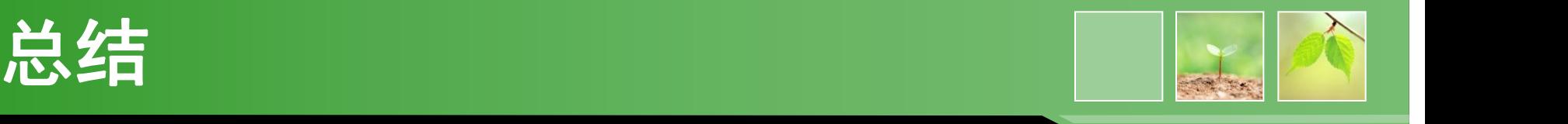

- W3C提供了DOM的哪三类标准?
- Core DOM包括哪些常用的节点操作?方法分 别是什么?
- Core DOM、HTML DOM访问属性的方法分别是 什么?
- HTML DOM对象-table相关对象包括哪些?分 别包含哪些常用的属性、方法?

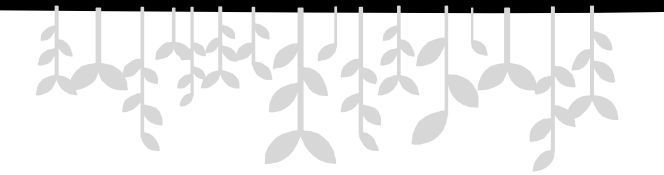

*www.themegallery.com*

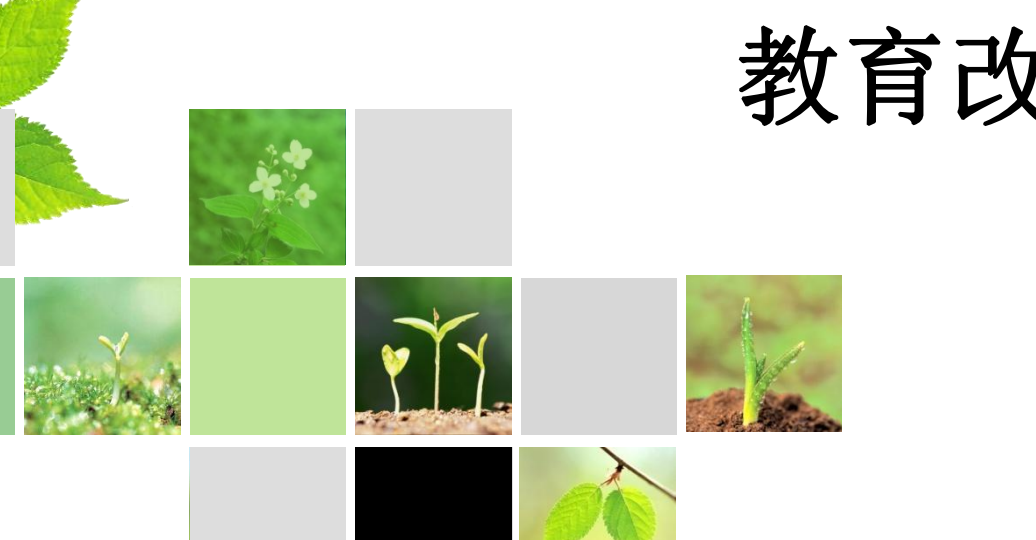

# 教育改变生活